### Министерство науки и высшего образования Российской Федерации

Федеральное государственное бюджетное образовательное учреждение высшего образования

«Кемеровский государственный университет» (КемГУ) Управление развития дополнительного образования (УРДО)

**STBEPK JAIO** Проректор по цифровой трансформации  $\n *Korob* P.M. /$ 2023 г.

### ПРОГРАММА ДОПОЛНИТЕЛЬНОГО ПРОФЕССИОНАЛЬНОГО ОБРАЗОВАНИЯ

(повышение квалификации)

 $\epsilon \leq -1$ 

Цифровые двойники в пищевой промышленности на базе КОМПАС 3D

Начальник УРДО

О.М. Левкина

Кемерово 2023

# **Министерство науки и высшего образования Российской Федерации**

Федеральное государственное бюджетное образовательное учреждение высшего образования **«Кемеровский государственный университет» (КемГУ)** Управление развития дополнительного образования (УРДО)

> УТВЕРЖДАЮ Проректор по цифровой трансформации \_\_\_\_\_\_\_\_\_\_\_\_\_\_\_ / Котов Р.М. / ″\_\_\_\_″\_\_\_\_\_\_\_\_\_\_\_\_\_\_\_\_\_ 2023 г.

# **ПРОГРАММА ДОПОЛНИТЕЛЬНОГО ПРОФЕССИОНАЛЬНОГО ОБРАЗОВАНИЯ**

**(повышение квалификации)**

**Цифровые двойники в пищевой промышленности на базе КОМПАС 3D**

Начальник УРДО О.М. Левкина

Кемерово 2023

### **1. ОБЩАЯ ХАРАКТЕРИСТИКА ДОПОЛНИТЕЛЬНОЙ ПРОФЕССИОНАЛЬНОЙ ПРОГРАММЫ (ДПП)**

#### **1.1 Цель и задачи реализации программы**

Целью реализуемой программы является формирование у слушателей системы знаний в области современных цифровых технологий, активно применяемых в различных отраслях промышленности с целью улучшения системы управления бизнес-процессами на предприятиях, уменьшения убытков и повышения их эффективности.

### **1.2 Связь дополнительной профессиональной программы с профессиональным стандартом**

Данная программа ПК являются условиями совершенствования трудовых функций «Создание трехмерных математических моделей деталей из наноструктурированных полимерных и композиционных материалов, металлов, сплавов и нанометаллов, входящих в сложные узлы и механизмы изделий» (A/02.5), «Разработка технологических процессов изготовления деталей из наноструктурированных полимерных и композиционных материалов, металлов, сплавов и нанометаллов, входящих в сложные узлы и механизмы изделий, на основе созданной трехмерной математической модели» (A/03.5), в соответствии с профессиональным стандартом «Специалист по проектированию, конструированию и инженерному расчету сложных узлов и механизмов изделий из наноструктурированных полимерных и композиционных материалов, нанометаллов и технологической оснастки для их изготовления».

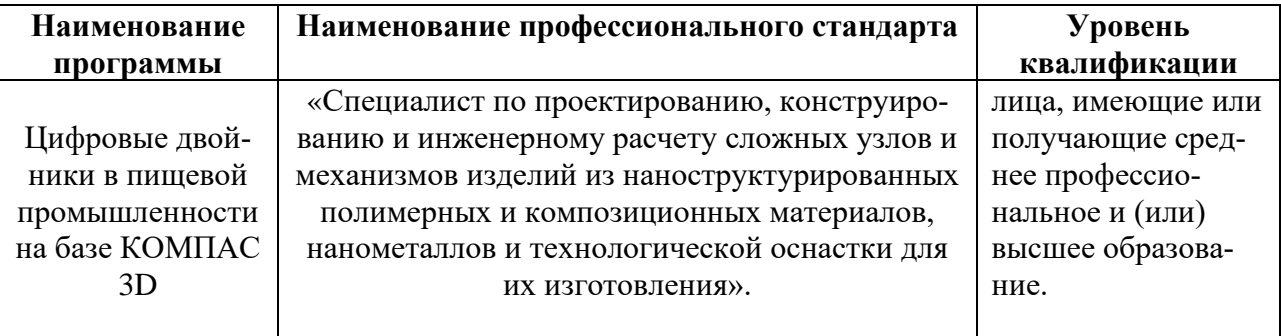

### **1.3 Планируемые результаты освоения программы**

Программа направлена на:

– повышение у слушателей профессионального уровня в рамках имеющейся квалификации путем совершенствования следующих компетенций, необходимых для профессиональной деятельности:

- способность создавать трехмерных математических модели деталей из наноструктурированных полимерных и композиционных материалов, металлов, сплавов и нанометаллов, входящих в сложные узлы и механизмы изделий (A/02.5);
- уметь разрабатывать технологические процессы изготовления деталей из наноструктурированных полимерных и композиционных материалов, металлов, сплавов и нанометаллов, входящих в сложные узлы и механизмы изделий, на основе созданной трехмерной математической модели (A/03.5).

Перечень общепрофессиональных и профессиональных компетенций в рамках имеющейся квалификации, качественное совершенствование которых осуществляется в результате реализации программы ДПО.

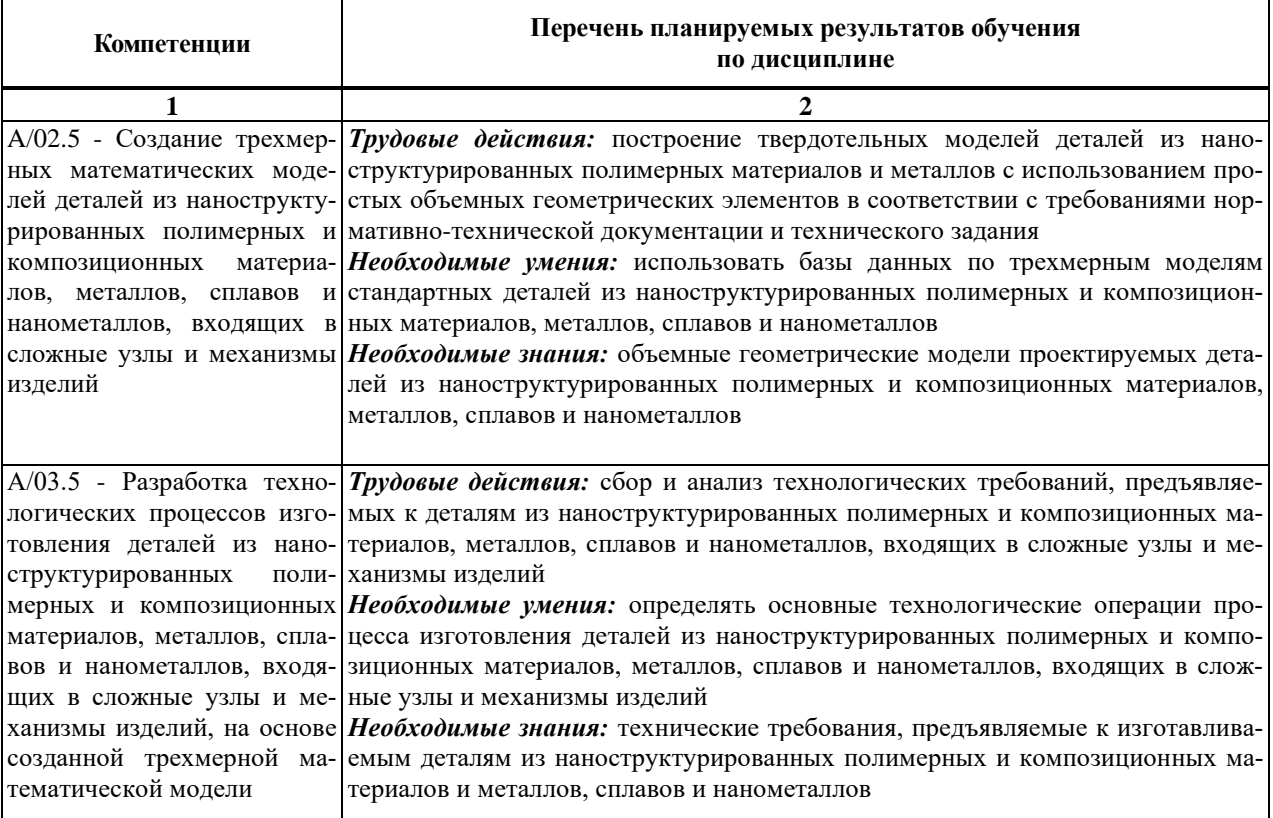

## **1.4 Требования к уровню подготовки поступающего на обучение, необходимому для освоения программы**

Программа повышения квалификации предназначена для лиц, имеющих/получающих высшее или среднее профессиональное образование.

**Форма документа**, выдаваемого по результатам освоения программы: удостоверение о повышении квалификации.

### **2. СОДЕРЖАНИЕ ПРОГРАММЫ**

# **2.1. Учебный план программы повышения квалификации «Цифровых двойников в пищевой промышленности на базе КОМПАС 3D»**

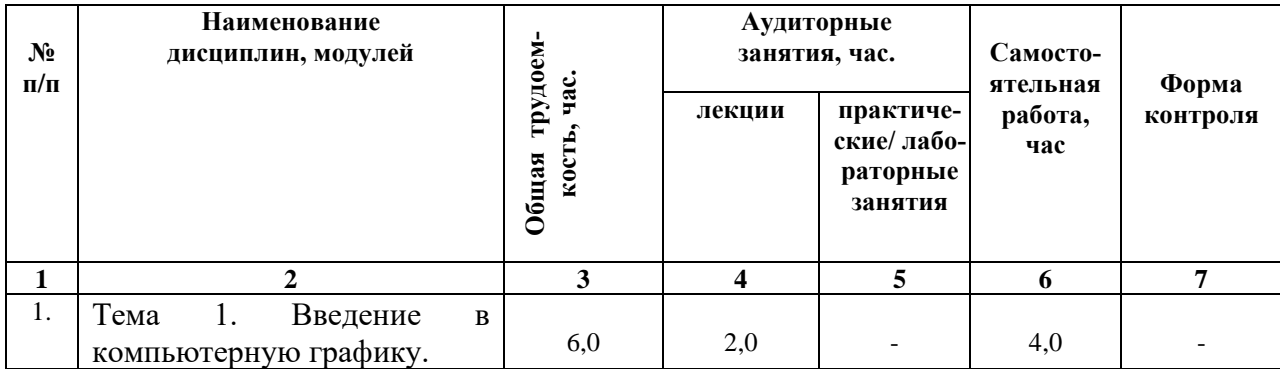

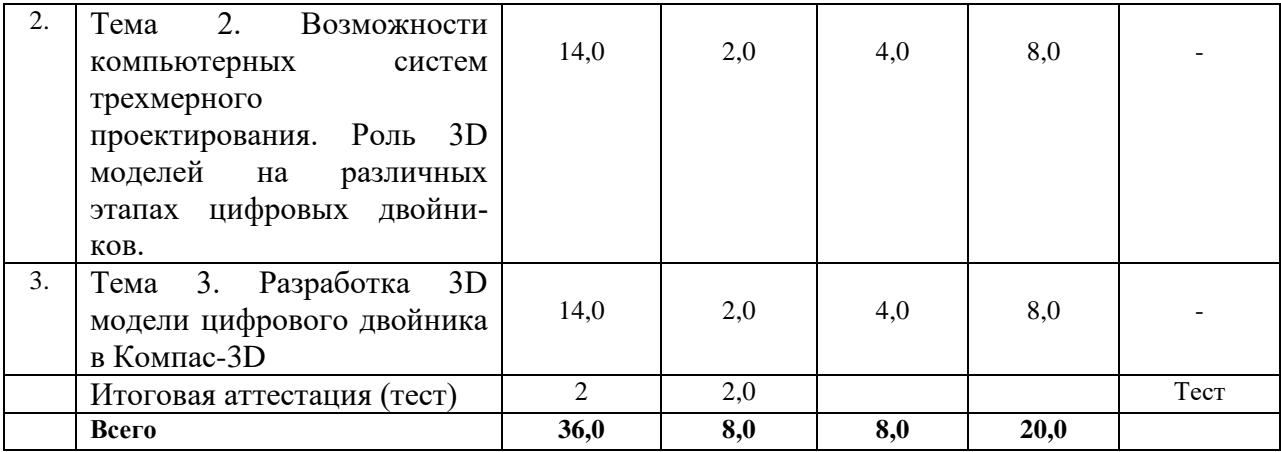

# **2.2 Календарный учебный график**

*Нормативный срок освоения программы: 20.03.2023 – 27.03.2023 (1 подгруппа) 03.04.2023-07.04.2023 (2 подгруппа) 10.04.2023-14.04.2023 (3 подгруппа) Объем программы* – 36 часов.

*Форма обучения* – *очно-заочная с применением дистанционных образовательных технологий* (очное обучение – 16 часов, 20 часов – самостоятельная работа студентов).

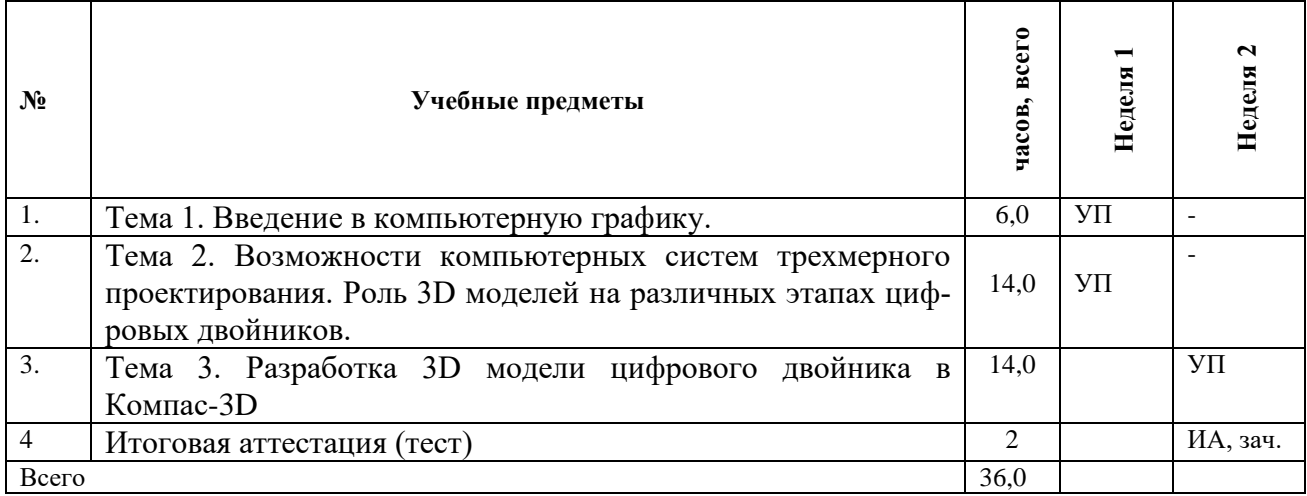

### **Условные обозначения**

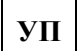

**УП** Учебный процесс

**ИА** Итоговая аттестация

### **2.3 Краткое содержание дисциплины (программы)**

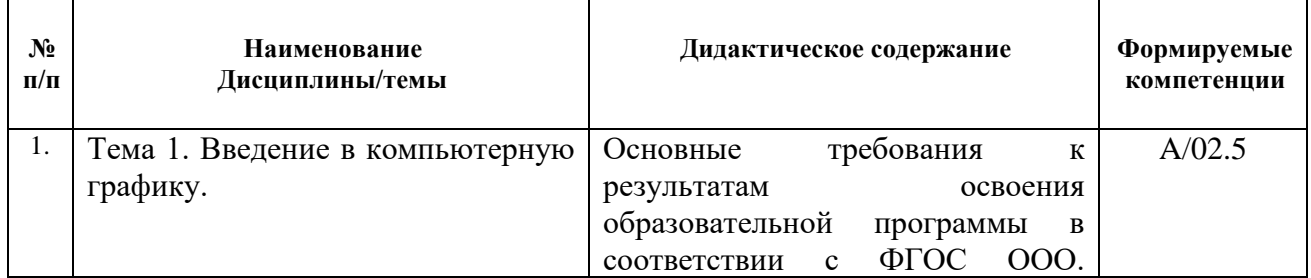

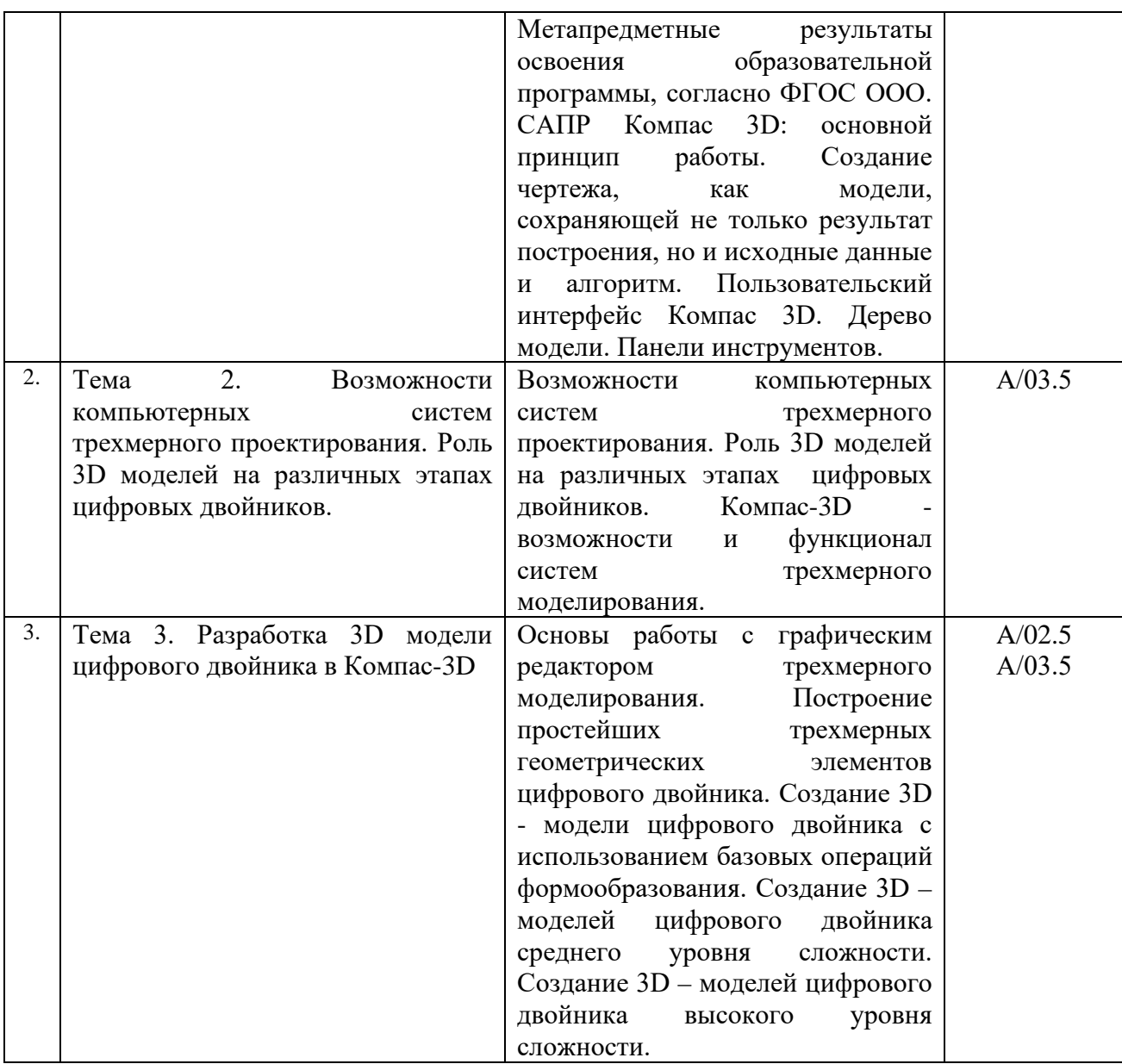

### 2.4. Рабочие программы модулей

Тема 1. Введение в компьютерную графику. (6 ч)

### **АННОТАЦИЯ**

Заключается в водной части компьютерной графики. В нее входит:

- Основные элементы интерфейса
- Общие принципы моделирования
- Что такое эскиз, операция и контур
- Основные термины, используемые при описании трехмерных моделей
- Управление изображением и типом его представления
- $\bullet$  Системные параметры

```
Самостоятельная работа обучающихся (если предполагается) – 4 ч.
Формы и методы контроля освоения модуля - тест
```
Примерные вопросы к тесту:

Вопрос 1 Где находится дерево модели/чертежа/сборки по умолчанию?

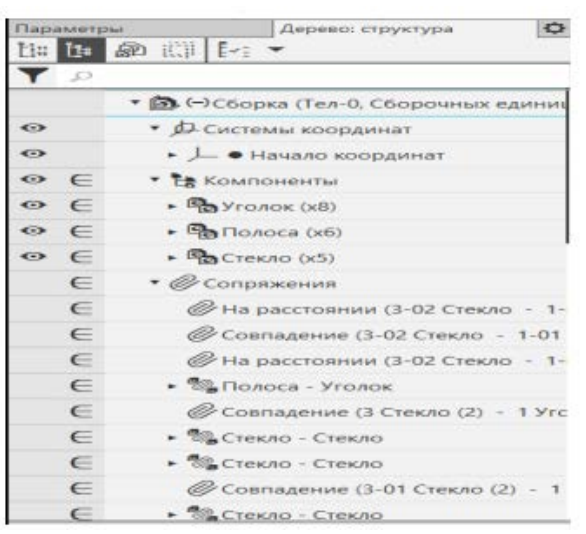

Выберите один ответ:

• Дерево модели находится с левой стороны рабочего пространства модели.

- В рабочем окне Компас дерево модели/чертежа/сборки отсутствует.
- Дерево модели находится с правой стороны рабочего пространства модели.

Вопрос 2 Где находится окно Поиск по командам? Выберите один ответ:

- Окно находится в верхнем правом углу.
- Окно находится с левой стороны в панели Дерево модели/сборки/чертежа.
- В панели Управление; строка Поиск по командам.

Вопрос 3 Укажите путь расположения панели с настройками параметров чертежа/модели/сборки.

Выберите один ответ:

- В панели Настройка выбрать графу Параметры.
- В панели Настойка выбрать графу Конфигуратор.
- В панели Приложения выбрать графу Конфигуратор.

Вопрос 4 Как внести изменения в настройках для текущего чертежа, модели, сборочной единицы?

Выберите один ответ:

- В окне Параметры выбрать вкладку текущий чертеж/модель/сборка.
- В окне Параметры выбрать вкладку новый чертеж/модель/сборка.
- В окне Параметры выбрать вкладку текущее окно.

Вопрос 5 Как настроить автоматическое сохрание файлов документов? Выберите один ответ:

• В окне Параметры выбрать вкладку Система; Файлы; Автосохранение; В окне автоматическое сохранение файлов документов произвести настройку сохранения.

• В окне Параметры выбрать вкладку Система; Файлы; Резервное копирование; В окне резервное копирование документов произвести настройку копирования.

• В окне Параметры выбрать вкладку Система; Файлы; Сохранение конфигурации; В окне сохранение конфигурации системы произвести настройку копирования.

Вопрос 6 Как задать градиентный переход цвета фона для моделей? Выберите один ответ:

• В окне Настройка выбрать вкладку Система; Экран; Фон рабочего поля моделей; В окне настройка цвета фона для моделей произвести настройку фона.

• В окне Настройка выбрать вкладку Система; Экран; Цветовая схема; В окне настройка цветовой схемы произвести настройку цвета.

• В окне Настройка выбрать вкладку Система; Экран; Фон рабочего поля; В окне настройка цвета фона произвести настройку фона.

Тема 2. Возможности компьютерных систем трехмерного проектирования. Роль 3D моделей на различных этапах цифровых двойников *(14 ч)*

### АННОТАЦИЯ

Принцип работы инструментов «приклеить выдавливанием» и «вырезать выдавливанием». Создание объекта. Исправление эскиза. Требования к эскизам при формировании объемного элемента. Алгоритм построения трехмерных моделей по ранее разработанному чертежу. Создание пошаговой конструкции с использованием вращения.

*Самостоятельная работа обучающихся (если предполагается) – 8 ч.*

*Формы и методы контроля освоения модуля – тест*

*Примерные вопросы к тесту:*

Вопрос 1 Какие требования должны соблюдаться при построении эскиза в 3D модели?

Выберите один ответ:

• Все контура должны быть замкнуты; Не должно быть наложений кривых; Не должно быть пересечений кривых.

• Все контура должны быть замкнуты; Не должно быть пересечений кривых.

• Все контура должны быть замкнуты; Не должно быть наложений кривых.

Вопрос 2 Как задать равенство длин/диаметров между двумя объектами? Выберите один ответ:

• В панели Ограничения выбрать операцию Равенство; Задать объекты (отрезки, окружности) попарно.

• В панели размеры выбрать операцию Линейный размер; Задать одинаковые размеры для отрезков/окружностей.

• Выбрать объекты для копирования; В панели Изменение геометрии выбрать операцию Копия указанием; Копировать отрезки/окружности.

Вопрос 3 Для каких целей на эскиз добавляют ограничения? Выберите один ответ:

• Ограничения добавляют, чтобы сформировать правила, по которым может изменяться форма или размер элемента.

• Ограничения добавляют, чтобы не загружать поле эскиза большим количеством размеров.

• Ограничения добавляют, когда простановка размеров невозможна.

Вопрос 4 Как правильно задать обозначение и наименование 3D модели? Выберите один ответ:

• Обозначение и наименование модели задается в Свойствах модели.

• Обозначение и наименование модели задается при сохранении.

• Задавать обозначение и наименование модели не имеет смысла.

Вопрос 5 Расставить в правильном порядке действия для создания твердотельной модели?

Выберите один ответ:

• Выбрать плоскость, создать эскиз, задать операцию.

• Создать эскиз, задать операцию, выбрать плоскость.

• Задать операцию, выбрать плоскость, создать эскиз.

Тема 3. Разработка 3D модели цифрового двойника в Компас-3D (14 ч)

#### **АННОТАЦИЯ**

Условия создания подвижных объектов. Дерево модели и панель инструментов для кинематических объектов. Инструменты «спираль цилиндрическая», «спираль коническая» и их свойства. Анализ условий построения объекта. Добавление, изменение условий. Особенности построения объектов по силуэтам. Алгоритм построения модели по заданным условиям.

Самостоятельная работа обучающихся (если предполагается) – 8 ч. Формы и методы контроля освоения модуля - тест

Примерные вопросы к тесту:

Вопрос 1 Как осуществляется перемещение/вращение 3D моделей на поле сборочных елинин?

Выберите один ответ:

• На панели Размещение компонентов выбрать операцию. Переместить компонент/Повернуть компонент.

• Вращение и перемещение 3D моделей на поле сборочных единиц осуществляется при нажатии правой кнопки "мышки".

• Вращение и перемещение 3D моделей на поле сборочных единиц осуществляется зажатии колесика "мышки".

Вопрос 2 Для чего нужна панель сопряжений при создании сборочных единиц? Выберите один ответ:

• Сопряжения необходимы для фиксации одного объекта относительно другого определенным образом.

• Сопряжения необходимы для фиксации первой детали, добавленной на поле модели, в определенном положении.

• Сопряжения необходимы для фиксации одного объекта относительно базовых плоскостей.

Вопрос 3 Компьютерное проектирование (CAD) позволяет?

Выберите один ответ:

• автоматически распределять заказы на производстве

- оздавать 3D-модели
- формлять финансовую документацию
- здавать 5D-модели е. оформлять конструкторскую документацию

Вопрос 4 Компьютерный инжиниринг (САЕ) позволяет? Выберите один ответ:

- исследовать поведение конструкций
- исследовать поведение материалов
- создавать 5D-модели
- оформлять технологическую документацию

• проводить моделирование технологических процессов.

#### Итоговая аттестация (тест)

Целью итоговой аттестации является оценка сформированности компетенций Итоговая аттестация (далее - ИА) направлена на установление соответствия уровня профессиональной подготовки слушателей программы требованиям. Итоговая аттестация слушателей проводится в форме теста, включающего вопросы по всем дидактическим единицам программы.

### **3. УСЛОВИЯ РЕАЛИЗАЦИИ ПРОГРАММЫ**

### **3.1 Организационно-педагогические условия реализации программы**

Преподаватели, участвующие в учебном процессе по ДПП, формируются из научно-педагогических работников КемГУ, других высших образовательных организаций, также приглашенных специалистов из других организаций.

Обязательными требованиями к преподавателям, ведущим учебный процесс по ДПП, являются:

- наличие высшего образования;

- наличие документа, подтверждающего высшее образование по профилю преподаваемой дисциплины;

- стаж преподавательской деятельности не менее 3 лет (или стаж в должности по профилю преподаваемой дисциплины не менее 3 лет);

- отсутствие судимости (подтверждается наличием справки).

Преподаватели по ДПП назначаются по согласованию руководителя ДПП и декана подразделения КемГУ в соответствии с расчетом трудозатрат педагогической деятельности.

Реализация программы «Цифровых двойников в пищевой промышленности на базе КОМПАС 3D» обеспечена научно-педагогическими кадрами, имеющими базовое образование, соответствующее профилю преподаваемой дисциплины, и систематически занимающимися научной и (или) научно-методической деятельностью. Очное обучение – 16 часов, 20 часов – самостоятельная работа студентов.

Доля преподавателей, имеющих ученую степень и/или ученое звание, в общем числе преподавателей, обеспечивающих образовательный процесс по данной основной образовательной программе, составляет 100 %.

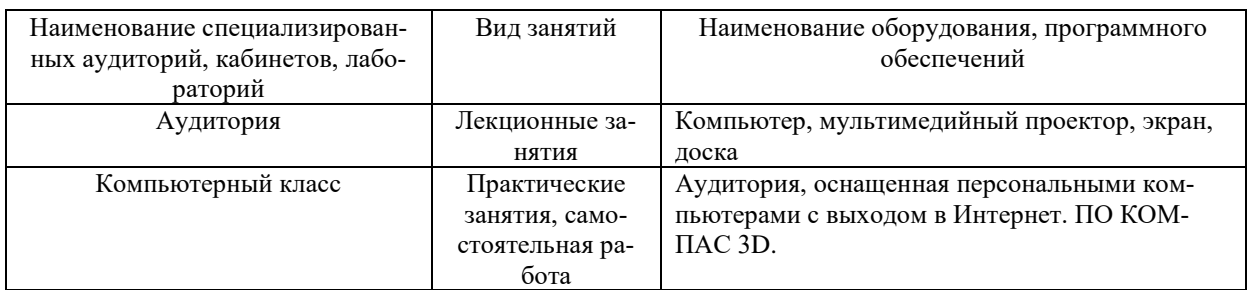

### **3.2 Материально-технические условия реализации программы**

### **3.3 Учебно-методическое обеспечение программы**

# **Перечень рекомендуемых учебных изданий, Интернет-ресурсов, дополнительной литературы**

Программа повышения квалификации ставит своей целью обучение взрослых слушателей. Слушатели являются субъектами собственной профессиональной деятельности, самостоятельно определяя время, затрачиваемое на изучение основной и дополнительной учебной литературы.

КемГУ обеспечивает доступ каждого слушателя к библиотечным фондам и базам данных, по содержанию соответствующих полному перечню дисциплин основной̆образовательной̆ программы, наличием программ, методических пособий и рекомендаций по всем дисциплинам и по всем видам занятий.

Перечень рекомендуемой литературы не является исчерпывающим и использование дополнительной литературы из фондов ЭБС дают преимущество самостоятельного освоения обширного информационного материала, в целях совершенствования навыков работы с нормативно-правовыми базами данных и работы с разноплановыми источниками профессиональной информации.

#### **Перечень учебной литературы, необходимой для освоения дисциплины**

#### *Основная:*

1. Шаповалова, Г. П. «Цифровая культура» в концепции глобального информационного общества: теоретико-правовой аспект : монография / Г. П. Шаповалова. — Владивосток : ВГУЭС, 2020. — 176 с.

2. Никонов, В. В. КОМПАС-3D: создание моделей и 3D-печать / В.В. Никонов. – Питер, 2020. – 208 с.

#### *Дополнительная:*

1. Селезнев, В. А. Компьютерная графика: учебник и практикум для академического бакалавриата / В. А. Селезнев, С. А. Дмитроченко. — 2-е изд., Федеральное государственное бюджетное образовательное учреждение высшего образования «Уральский государственный аграрный университет» ФГБОУ ВО Уральский ГАУ Дополнительная профессиональная программа повышения квалификации «САПР КОМПАС и применение ее в профессиональной деятельности» Версия: 1.0 Стр 7 из 11 испр. и доп. — М.: Издательство Юрайт, 2018. — 228 с. — (Серия: Бакалавр. Академический курс). — ISBN 978-5-534- 01464-8. — Режим доступа: www.biblioonline.ru/book/9D7BE163-F862-4B3C-9E3A-B5A54292B74D.

2. Компьютерная графика в САПР / Приемышев А. В., Крутов В. Н., Треяль В. А., Коршакова О. А. – Изд-во «Лань», 2017. – 196 с — Режим доступа: http://lanbook.com/ books/ element.php?pl1\_cid= 190&pl1\_id=1650 — Загл. с экрана». Дополнительная литература: 1. Бердюгина О.В. «Руководство к самостоятельной работе в системе автоматизированного проектирования «Компас» - учебно-методическое пособие по дисциплине «Компьютерная графика» для слушателей ФПК; Екатеринбург, Уральский ГАУ, 2018 – 160с. (электронный)

3. Бердюгина О.В «Знакомство с интерфейсом программы «КОМПАС». Учебнометодическое пособие по дисциплине «КОМПЬЮТЕРНАЯ ГРАФИКА» для слушателей ФПК, Екатеринбург: Изд-во Уральский ГАУ, 2018г. 18с. (электронный)

4. Самсонов, В. В. Автоматизация конструкторских работ в среде Компас-3D / В.В. Самсонов, Г.А. Красильникова. – М.: Academia, 2016. – 224 c.

### **Перечень ресурсов информационно-телекоммуникационной сети «Интернет», необходимых для освоения программы**

- операционные системы Windows;

- стандартные офисные программы (КОМПАС 3D);

- законодательно-правовая электронно-поисковая база «Кодекс»;

- электронные версии учебного пособия, методических указаний, предусмотренных вузовской рабочей программой, находящиеся в свободном доступе для бакалавров и магистров;

- электронные версии ФГОС, ОПОП и РУП по направлению подготовки [19.03.01](https://kemsu.ru/abiturient/directions/bachelor/190301/)  [Биотехнология](https://kemsu.ru/abiturient/directions/bachelor/190301/), квалификация (степень) выпускника – бакалавр; [19.03.02 Продукты пита](https://kemsu.ru/abiturient/directions/bachelor/190302/)[ния из растительного сырья](https://kemsu.ru/abiturient/directions/bachelor/190302/), квалификация (степень) выпускника – бакалавр; 19.03.03 Продукты питания животного происхождения, квалификация (степень) выпускника – бакалавр; [19.03.04 Технология продукции и организация общественного питания](https://kemsu.ru/abiturient/directions/bachelor/190304/), квалификация (степень) выпускника – бакалавр; [19.04.01 Биотехнология](https://kemsu.ru/abiturient/directions/magistracy/190401/), квалификация (степень) выпускника – магистр; [19.04.02 Продукты питания из растительного сырья](https://kemsu.ru/abiturient/directions/magistracy/190402/), квалификация (степень) выпускника – магистр; 19[.04.03 Продукты питания животного происхождения](https://kemsu.ru/abiturient/directions/magistracy/190403/), квалификация (степень) выпускника – магистр; 19.04.04 [Технология продукции и органи](https://kemsu.ru/abiturient/directions/magistracy/190404/)[зация общественного питания](https://kemsu.ru/abiturient/directions/magistracy/190404/), квалификация (степень) выпускника – магистр, находящиеся на официальном сайте ФГБОУ ВО «КемГУ»<http://www.kemsu.ru/>

Программное обеспечение и Интернет – ресурсы:

- 1. [http://elib.infra-m.ru](http://elib.infra-m.ru/) (электронно-библиотечная система) (Инфра-м)
- 2. [http://polpred.com](http://polpred.com/) (новости, обзор СМИ)
- 3. [http://www1.fips.ru](http://www1.fips.ru/) (патенты)
- 4. [http://window.edu.ru](http://window.edu.ru/) (единое окно доступа к образовательным ресурсам)
- 5. [http://elibrary.ru](http://elibrary.ru/) (научная электронная библиотека)

# **4. ОЦЕНКА КАЧЕСТВА ОСВОЕНИЯ ПРОГРАММЫ**

# **4.1 Итоговая аттестация**

# **Вопросы к тесту**

При проведении текущего контроля обучающимся необходимо ответить на тестовые вопросы.

Например:

1. К какой концепции маркетинга относится следующее: «Проектирование и производство наиболее подходящего для вас продукта»?

a. Sharing

- b. Digital marketing
- c. Customization 1651709140 6
- d. Agilemarketing
- 2. Какова цель создания направления TechNet?
- a. Создание умных городов

b. Развитие передовых производственных технологий и создание нового поколения производств

- c. Развитие технологий, нацеленных на обеспечение информационной безопасности
- 3. Можно ли использовать цифровой след потребителя для следующих целей?
- a. Изменения дизайна сайта
- b. Идентификации
- c. Совершения действий от имени покупателя
- d. Группировки покупателей
- 4. Компьютерное проектирование (CAD) позволяет:
- a. автоматически распределять заказы на производстве
- b. создавать 3D-модели
- c. оформлять финансовую документацию
- d. создавать 5D-модели e. оформлять конструкторскую документацию
- 5. Цифровой двойник позволяет описывать технологические процессы, связанные с серийным производством.
- a. Верно
- b. Неверно
- 6. Компьютерный инжиниринг (CAE) позволяет:
- a. исследовать поведение конструкций
- b. исследовать поведение материалов
- c. создавать 5D-модели
- d. оформлять технологическую документацию
- e. проводить моделирование технологических процессов.

### **4.2 Критерии оценки для итоговой аттестации**

Критерии оценивания при ответе на вопросы:

- 85–100 баллов при правильном и полном ответе;
- 51–84 баллов при правильном, но не полном ответе на вопрос;

- 0–50 баллов – при отсутствии правильных ответов на вопросы.

Критерии оценивания: - 75 – 100 баллов – зачтено; 0 – 74 баллов – не зачтено

### **5. Составители программы**

-Крюк Роман Владимирович – кандидат технических наук, старший преподаватель кафедры «Технологии продуктов питания животного происхождения» ФГБОУ ВО КемГУ.